# **Audacity Πρόγραμμα επεξεργαςίασ ήχου**

# **Εγχειρίδιο χρήςησ**

To Audacity® είναι ένα ανοιχτού κώδικα πρόγραμμα για την ηχογράφηση και την επεξεργασία ήχων. Η αρχική οθόνη του προγράμματος καθώς και τα κύρια χαρακτηριστικά του προγράμματος δίνονται πιο κάτω.

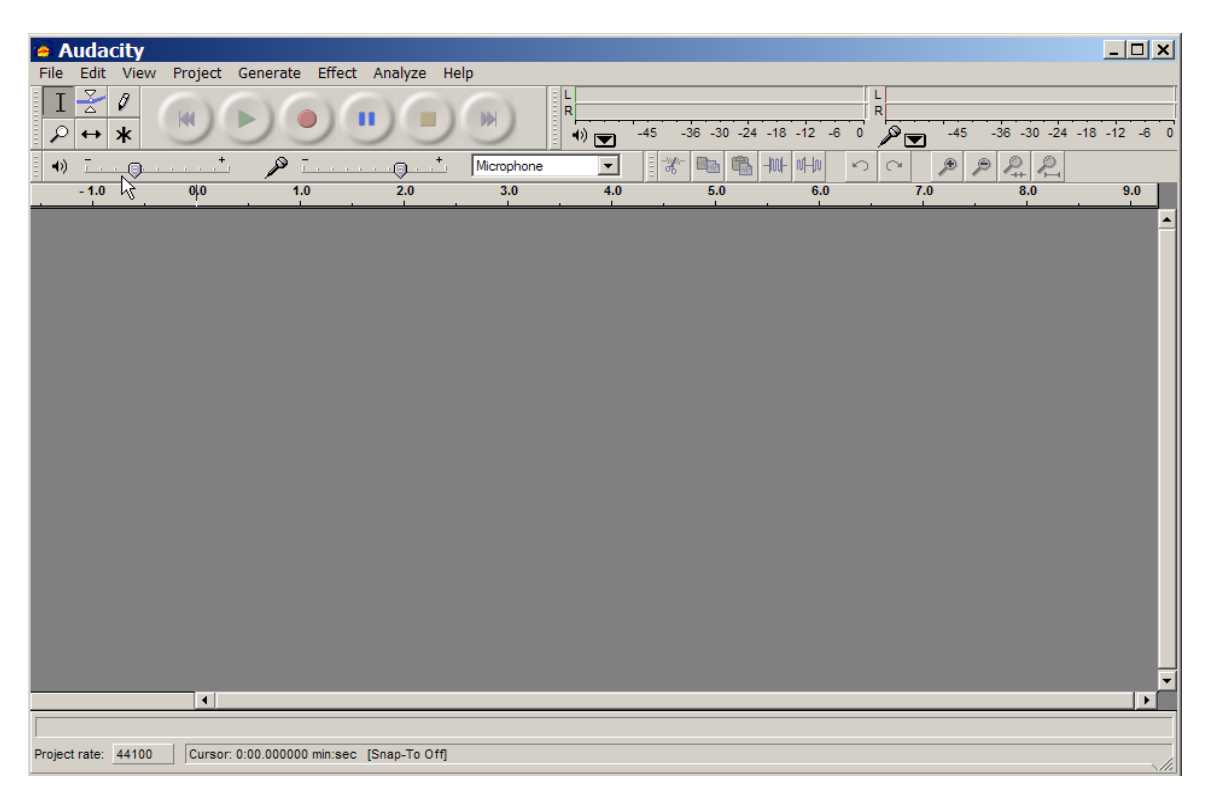

# **Ηχογράφηςη**

To Audacity μπορεί να ηχογραφήσει ζωντανό ήχο από μικρόφωνο ή μίκτη (mixer), ή να ψηφιοποιήσει ηχογραφήσεις από κασέτες, CD κ.α.

- Ηχογράφηση από μικρόφωνο, είσοδο γραμμής (line), ή άλλες πηγές.
- Ηχογράφηση μέχρι και 16 καναλιών ταυτόχρονα (απαιτείται πολυκάναλη συσκευή).
- Μετρητές έντασης μπορούν να παρακολουθούν τη στάθμη εγγραφής πριν, κατά τη διάρκεια και μετά την ηχογράφηση.

# **Ειςαγωγή και Εξαγωγή ήχου**

Εισαγωγή αρχείων ήχου, επεξεργασία και συνδυασμός με άλλα αρχεία ή νέες ηχογραφήσεις. Εξαγωγή των ηχογραφήσεων σε διάφορους ευρύτατα διαδεδομένους τύπους αρχείων (WAV,AIFF, AU, MPEG (MP3) )

# **Επεξεργαςία**

- Εύκολη επεξεργασία με Αποκοπή, Αντιγραφή, Επικόλληση, και Διαγραφή.
- Αναίρεση (και Επαναφορά) Πολύ γρήγορη επεξεργασία μεγάλων αρχείων.
- Επεξεργασία και μίξη σε απεριόριστο αριθμό από κανάλια.
- Αλλαγή έντασης ομαλά προς τα επάνω ή κάτω με το Εργαλείο Πορείας Έντασης.
- Αλλαγή τόνου χωρίς αλλαγή ρυθμού, ή το αντίθετο.
- Απομάκρυνση θορύβων (στατικού, σφύριγμα, βούισμα, ή άλλους επίμονους θορύβους που υπάρχουν στο βάθος)
- Μεταβολή συχνοτήτων με τα εφέ, Ισοστάθμιση, FFT Φίλτρο, και Ενίσχυση Χαμηλών Συχνοτήτων.
- Προσαρμογή των εντάσεων με τα εφέ Συμπίεσης, Ενίσχυσης και Κανονικοποίησης.
- Άλλα ενσωματωμένα εφέ όπως:
	- o Ηχώ
	- o Phaser
	- o Wahwah
	- ο Αναστροφή

# **Ποιότητα Ήχου**

- Ηχογράφηση και επεξεργασία 16-bit, 24-bit, και 32-bit (floating point) δειγμάτων.
- Ηχογράφηση μέχρι τα 96 KHz.
- Ρυθμοί δειγματοληψίας και μορφές αρχείων μετατρέπονται χρησιμοποιώντας υψηλής ποιότητας επαναδειγματοληψία και dithering.
- Μίξη καναλιών με διαφορετικούς ρυθμούς δειγματοληψίας ή τύπους αρχείων, και αυτόματη μετατροπή σε πραγματικό χρόνο.

Τα πιο πάνω χαρακτηριστικά κάνουν το Audacity ένα αρκετά εύχρηστο και δυνατό πρόγραμμα επεξεργασίας ήχου.

## **Audacity Toolbars - Εργαλειοθήκεσ**

## **Κφρια Εργαλειοθήκη**

Η κύρια εργαλειοθήκη περιέχει εργαλεία μαγνητοφώνησης και αναπαραγωγής ήχου καθώς και βασικά

εργαλεία επεξεργασίας. Ακολουθεί αναλυτική επεξήγηση για το κάθε ένα από αυτά:

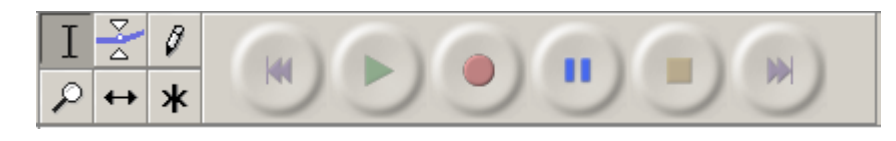

επέμβασης και μεταβολής της έντασης γραφικά, πάνω στη γραμμή.

Όταν επιλεγεί το envelope tool, το

#### **Εργαλεία διόρθωςησ**

**Selection Tool:** Το κύριο εργαλείο επιλογής ήχου. Κλικ μέσα στη γραμμή ήχου για τοποθέτηση

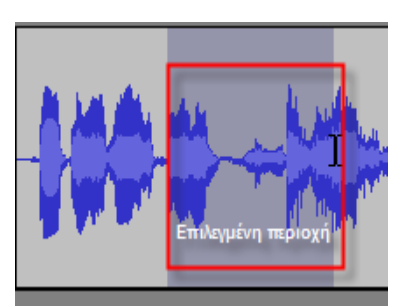

του δείκτη, ή κλικ και συρε για επιλογή περιοχής. Επεκτείνετε την επιλονή με shiftclick σε ένα νέο σημείο στη γραμμή.

Η αναπαραγωγή ήχου (Playback) αρχίζει πάντα από το σημείο τοποθέτησης του εργαλείου επιλογής. Αν είναι επιλεγμένη μια περιοχή μόνο η επιλεγμένη περιοχή θα αναπαραχθεί.

**Time Shift Tool:** Αυτό το εργαλείο επιτρέπει τη χρονική μετατόπιση της γραμμής ήχου. Για να χρησιμοποιήσετε το εργαλείο μετατόπισης απλά κάντε κλικ μέσα σε μια γραμμή ήχου και σύρετε αριστερά ή δεξιά ανάλογα. Για να συγχρονισθούν δύο γραμμές ήχου ή για να ακυρωθεί η μετατόπιση χρησιμοποιήστε τις εντολές Align Trucks Together ι **Align with Zero** από το μενοφ **Project**.

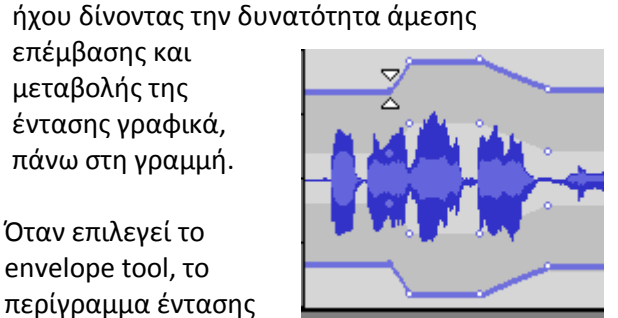

φαίνεται με μπλε γραμμή. Για αλλαγή της έντασης κλικ στη γραμμή και συρε το δείκτη σε νέο σημείο.

**Envelope Tool:** Το εργαλείο περιγράμματος

(envelope tool) δίνει λεπτομερή έλεγχο πάνω στην εξασθένηση ή ενδυνάμωση της γραμμής

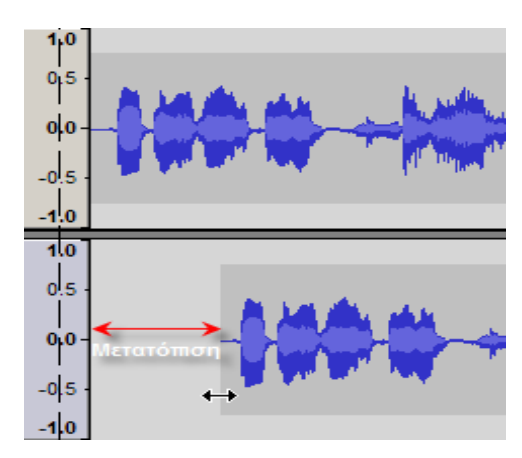

**Zoom Tool:** Επιτρέπει τη μεγέθυνση ή τη σμίκρυνση μέρους της γραμμής ήχου. Για μεγέθυνση (zoom in), κλικ οπουδήποτε μέσα στη γραμμή. Για σμίκρυνση, δεξί κλικ ή shift+κλικ. (Για επαναφορά σε κανονική μεγέθυνση από το μενού View επέλεξε Zoom Normal).

Επιπρόσθετα μπορείτε να μεγεθύνεται μια περιοχή επιλέγοντας την περιοχή με το εργαλείο μενέθυνσης.

**Draw Tool:** Δίνει τη δυνατότητα σχεδίασης της κυματομορφής του ήχου. Αυτό είναι ιδιαίτερα χρήσιμο για την απάλειψη μικρών λαθών μετακινώντας με το εργαλείο τα σημεία όπως φαίνεται στο σχήμα. Για να γίνει δυνατή η εργασία

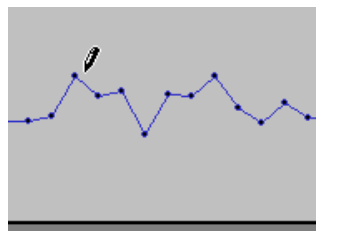

αυτή το δείγμα πρέπει να μεγεθυνθεί αρκετά ώστε να φαίνονται τα σημεία που σχηματίζουν τη κυματομορφή.

## **Εργαλειοθήκη Ηχογράφηςησ και Αναπαραγωγήσ ήχου**

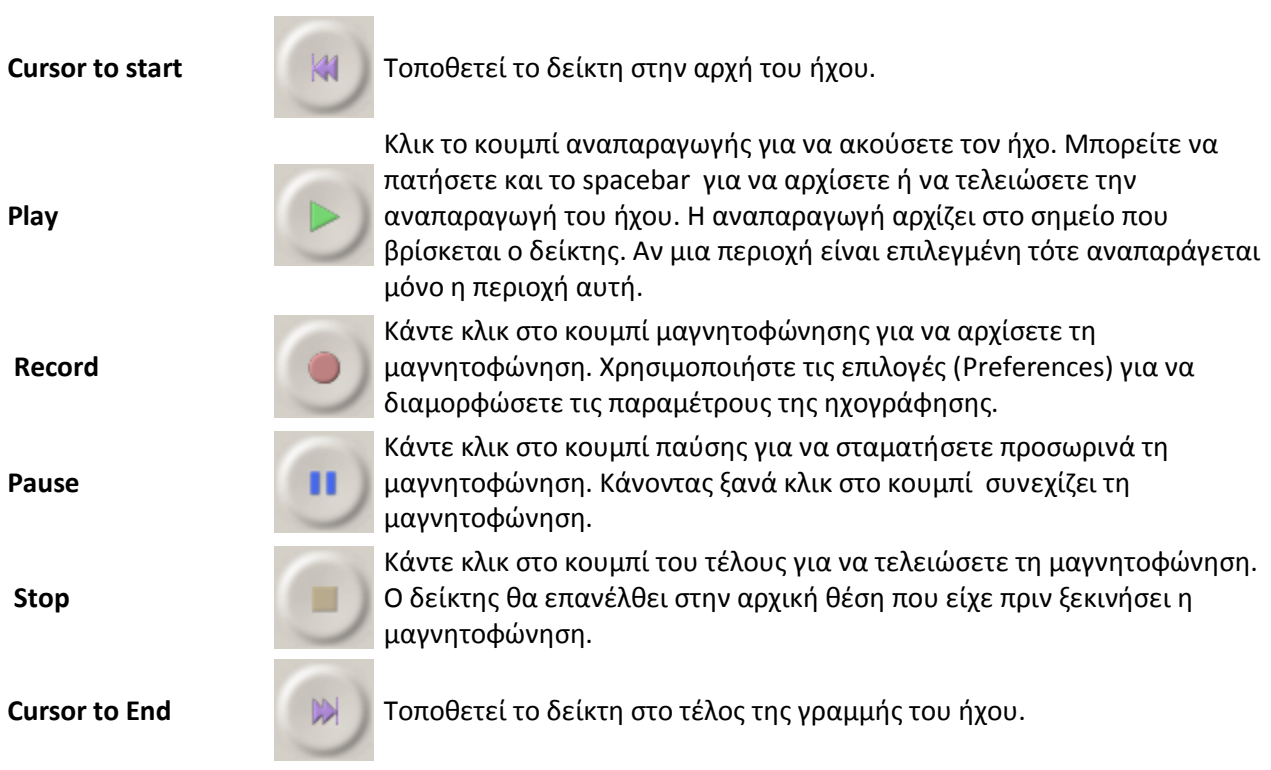

## **Εργαλειοθήκη μίξησ (Mixer ToolBar)**

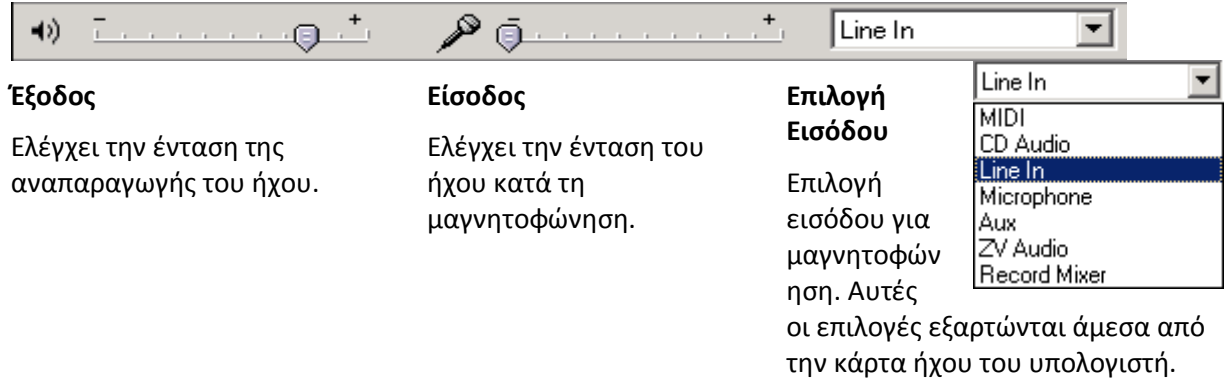

#### **Εργαλειοθήκη Διόρθωςησ (Edit Toolbar)**

Όλα αυτά τα εργαλεία κάνουν ακριβώς την ίδια δουλειά όπως τις εντολές που υπάρχουν στο μενού EDIT, VIEW και από τις συντομεύσεις πληκτρολογίου.

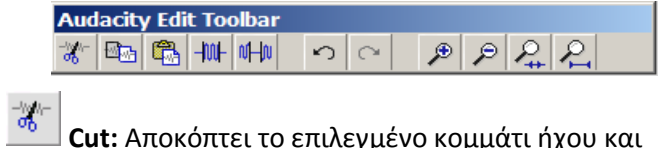

**Cut:** Αποκόπτει το επιλεγμένο κομμάτι ήχου και **\_\_\_ Undo:** Αναιρεί την τελευταία εργασία το μεταφέρει στο clipboard.

διόρθωσης.

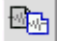

**Copy:** Αντιγράφει το επιλεγμένο κομμάτι ήχου στο clipboard χωρίς να το αφαιρεί από την εργασία.

Paste: Τοποθετεί ότι υπάρχει στο clipboard στο σημείο του δείκτη επιλογής, αντικαθιστώντας τυχόν επιλεγμένο ήχο.

 $|\mathbb{M}|$ **Trim:** Τα διαγράφει όλα εκτός της επιλεγμένης περιοχής.

叫叫 **Silence:** Διαγράφει τον ήχο που είναι επιλεγμένος, αντικαθιστώντας τον με σιγή αντί να τον αποκόπτει εντελώς.

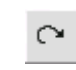

**Redo:** Επαναφέρει τυχόν εργασίες διόρθωσης που είχαν αναιρεθεί προηγουμένως.

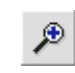

**Zoom In : Μεγέθυνση** 

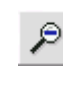

**Zoom Out : Σμίκρυνση** 

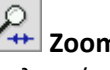

 $\mathcal{L}$  **Zoom to Selection:** Μεγέθυνση πάνω στην επιλεγμένη περιοχή

**Zoom to entire Project:** Μεγέθυνση σε όλη την εργασία

#### **Μενοφ Επιλογών.**

#### **File menu**

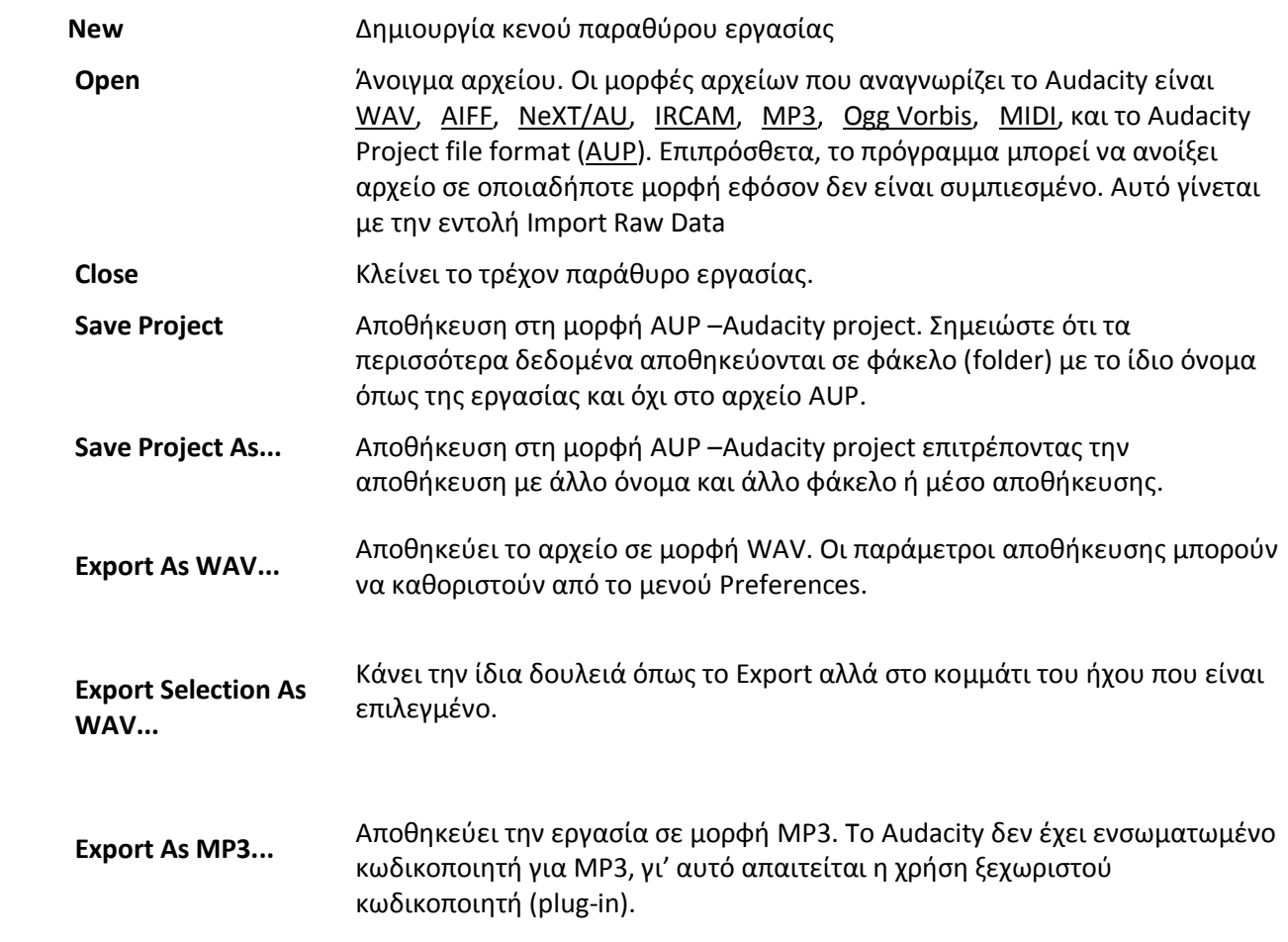

#### **Edit Menu**

Οι επιλογές Undo, Redo, Copy, Paste, Trim είναι οι ίδιες όπως στην εργαλειοθήκη διόρθωσης.

**Delete :** Διαγράφει το επιλεγμένο κομμάτι ήχου.

**Silence** : Διαγράφει τον ήχο που είναι επιλεγμένος, αντικαθιστώντας τον με σιγή αντί να τον αποκόπτει εντελώς.

Μεταφζρει το επιλεγμένο κομμάτι ήχου σε νέα γραμμή αντικαθιστώντας το με σιγή.

**Split:**

**Duplicate:** Δημιουργεί αντίγραφο όλης ή μέρους της γραμμής ήχου σε νέα γραμμή.

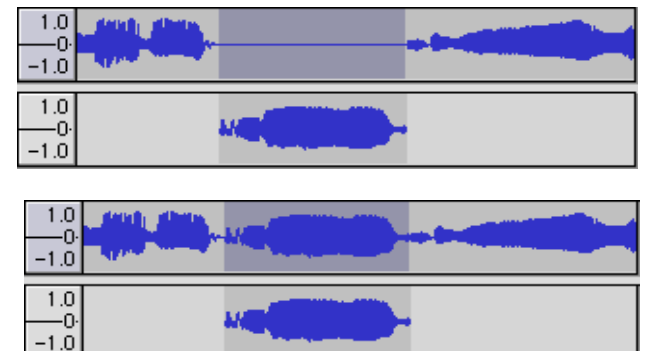

**Select... > All:** Επιλογι όλων των γραμμών ήχου

**Selection Save / Selection Restore:** Αποθηκεύει και επαναφέρει τα όρια μιας επιλεγμένης περιοχής και τη θέση της αλλά όχι τα δεδομένα του ήχου.

**Move Cursor...:** Γρήγορη και ακριβής μετακίνηση του δείκτη

**Select... > Start to Cursor:**  Επιλέγει το κομμάτι του ήχου από την αρχή της γραμμής μέχρι το δείκτη.

## **Select... > Cursor to End:**

Επιλέγει το κομμάτι του ήχου από το δείκτη μέχρι το τέλος της γραμμής.

**Snap-To...:** Αγκιστρώνει τη μετακίνηση του δείκτη σε τακτά χρονικά διαστήματα όταν ενεργοποιηθεί ή ελευθερώνει τη μετακίνηση του δείκτη όταν απενεργοποιηθεί.

**Find Zero Crossings:** Μετακινεί το δείκτη ή τις άκρες της επιλεγμένης περιοχής στο πιο κοντινό σημείο όπου ο ήχος περνά από το μηδέν. Αυτό είναι το καταλληλότερο σημείο για ομαλή σύνδεση ή κόψιμο ήχων.

**Preferences:** Καθορισμός παραμέτρων και επιλογών. Οι βασικές επιλογές δίνονται πιο κάτω.

#### **Effects Menu**

Το Audacity περιέχει αρκετά ενσωματωμένα εφέ και επιπρόσθετα επιτρέπει τη χρήση αρκετών plug-in εφέ. Για να εφαρμόσετε ένα εφέ επιλέξτε μια περιοχή του ήχου ή ολόκληρη τη γραμμή και επιλέξτε το εφέ από το μενού. Οι τίτλοι των εφέ που έχουν τελείες στο τέλος (…) εμφανίζουν παράθυρο επιλογών και παραμέτρων.

**Amplify... :** Αυξάνει ή μειώνει την ένταση του ήχου.

**Echo... :** Επαναλαμβάνει τον επιλεγμένο ήχο αρκετές φορές με χαμηλότερη ένταση κάθε φορά. Υπάρχει σταθερό διάστημα χρόνου μεταξύ της κάθε επανάληψης.

**Fade In** : Εφαρμόζει μια ομαλή ενδυνάμωση του ήχου.

**Noise Removal... :** Ιδανικό για διαγραφι ανεπιθύμητου σταθερού ήχου στο περιβάλλον (όχι ομιλίας ή μουσικής). Πρώτα επιλέξτε ένα κομμάτι του ήχου που περιέχει μόνο τον ανεπιθύμητο θόρυβο και μετά από το μενού επιλζξτε Noise Removal... και κάντε κλικ ςτο Get Profile. Ακολούθως επιλέξτε την περιοχή από την οποία θέλετε να διαγράψετε τον θόρυβο και επιλζξτε **Noise Removal...** επιλζγοντασ "Remove Noise"

**Fade Out:** Εφαρμόζει μια ομαλή εξασθένιση του Reverse : Αντιστρέφει τον επιλεγμένο ήχο. ήχου.

**Change speed :** Αυξάνει την ταχύτητα